FichtelBahn–Newsletter **Ausgabe 77** vom 24.11.2023

FICHTELBAHN NEWSLETTER

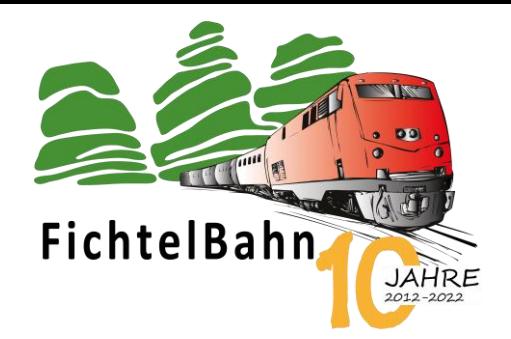

# Das erste Weihnachtstürchen ... öffnet sich!

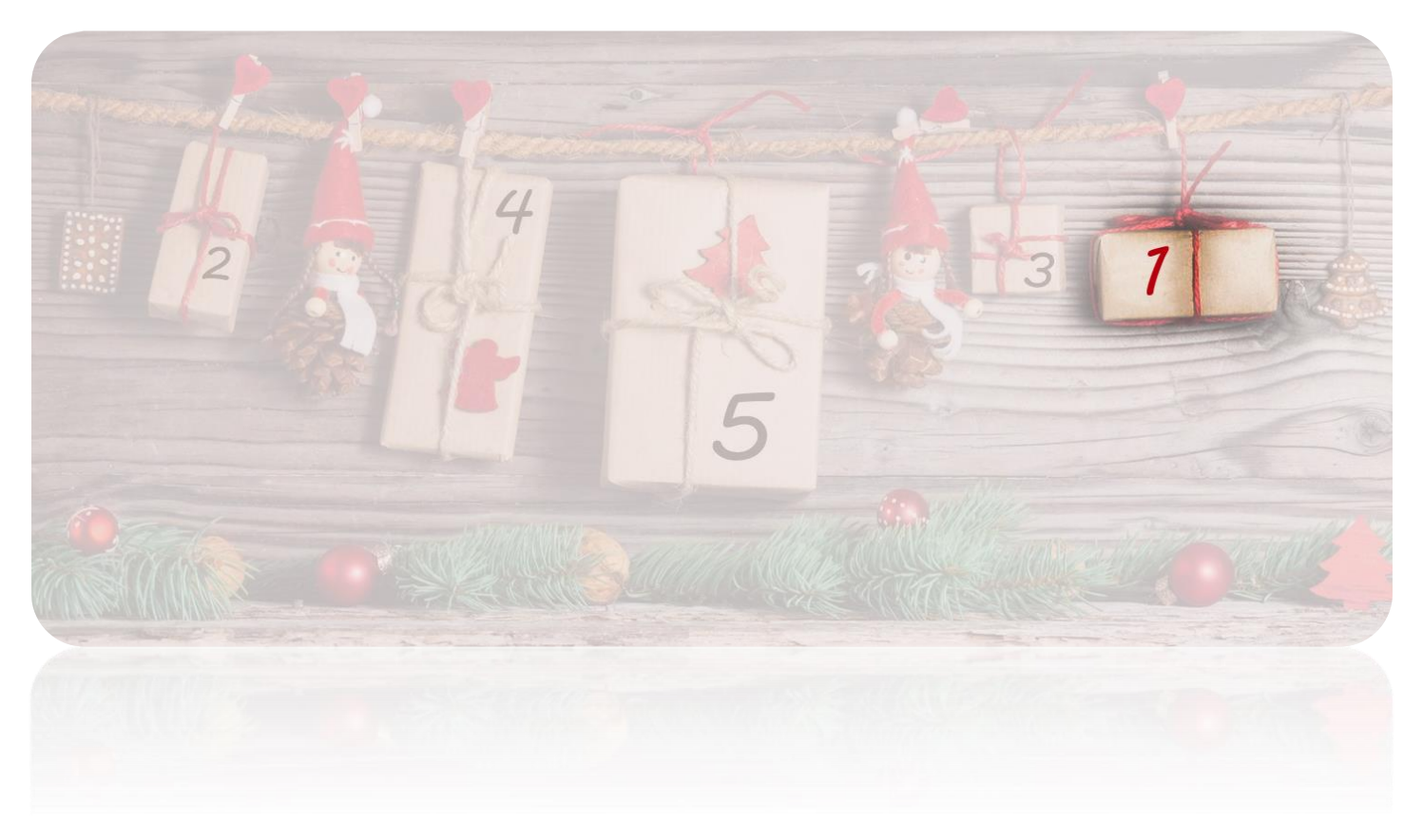

In dem ersten Türchen ist etwas **ALTES** versteckt, das **NEU** erfunden wurde.

Dieses hilfreiche Ding ist seit Ende Juni 2023 vergriffen und einige Anwender warten ungeduldig auf dessen Verfügbarkeit. Richtig, es handelt sich um die **NeoControl** – besser gesagt um die NeoControl V1.

Warum denn V1? Wie geht es weiter und ein paar hilfreiche Tipps zur Anwendung, das sind die Themen dieser ersten Tür.

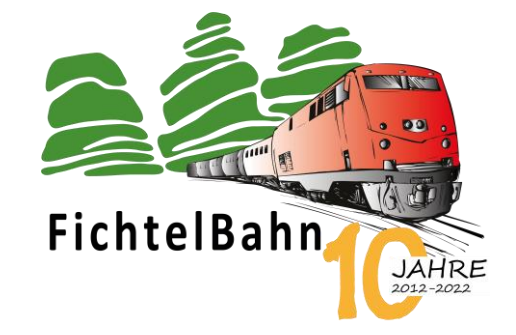

#### **INFORMATION**

# **NeoControl v1 – Ich bin wieder da!**

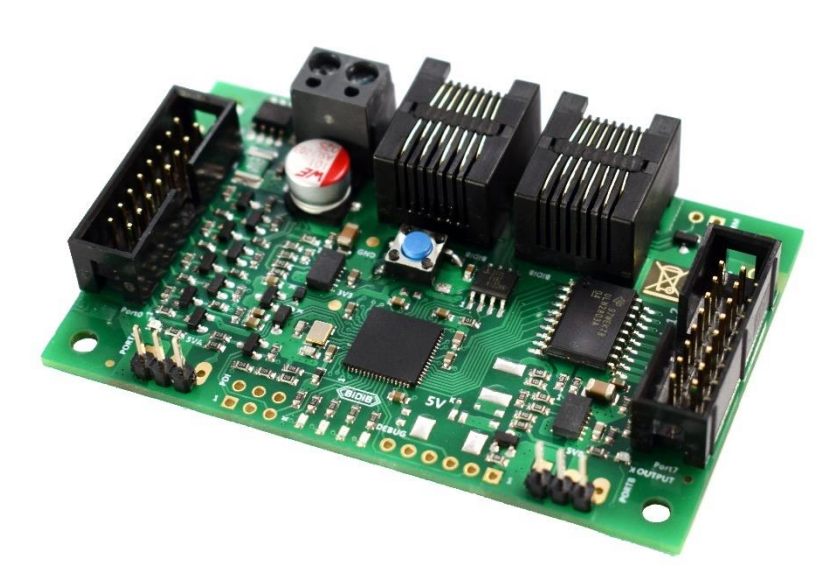

**Hallo**, ich bin die **NeoControl V1,** ich bin wieder da, das noch rechtzeitig zum Weihnachtsfest.

Ich kann zwar nicht mehr oder weniger als zuvor! Ich wurde aber trotzdem nicht nur einfach neu produziert, sondern meine Schöpfer haben mir ein neues Facelift verpasst. Meine CPU ist die gleiche, aber in einem Footprint, das zukünftig eine bessere Lagerhaltung ermöglicht. Wer mich genauer anschaut, bemerkt, dass ich ein paar mehr schwarze Pickel auf meiner Platte habe. Leider bringen die Euch auch nicht mehr Funktionen, aber ich bin an meinen Eingängen robuster geworden und verzeihe Euch auch einen Fehltritt, wenn Ihr mich falsch behandelt!

So jetzt reicht es, mehr private Einblicke gewähre ich Euch erst, wenn Ihr mich kauft.

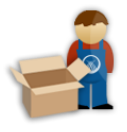

### **Link zum Online-Shop:**

<https://shop.fichtelbahn.de/SMD-Bausatz-NeoControl-V1>

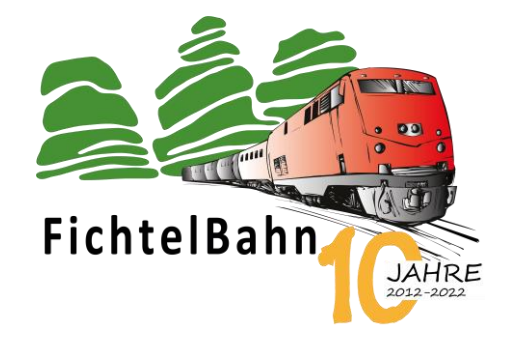

## **Aus V1 wird V2 – ein Blick in die Zukunft**

Das Thema von diesem Newsletter ist "NeoControl" und meiner Meinung der beste Zeitpunkt, einen Einblick zu gewähren wie es hier weitergehen wird. Mein Name ist Christoph Schörner und ich bin einer dieser Schöpfer von der NeoControl V1 und der zukünftigen V2. Mein Ziel ist es eine Plattform zu schaffen, die in Zukunft auf 2 Baugruppen aufbaut.

Mit der **NeoControl V1** haben wir einen preiswerten BiDiB-Knoten unter 80 Euro, der mit wenigen Handgriffen und mit kleinen THT-Lötarbeiten in Betrieb genommen werden kann. Die Version 1 bringt die Leistung für ca. 100 WS2811 LEDs und ideal für Signal-, Straßen- und Hausbeleuchtungen. Eine Baugruppe für die meisten Anwendungsfälle.

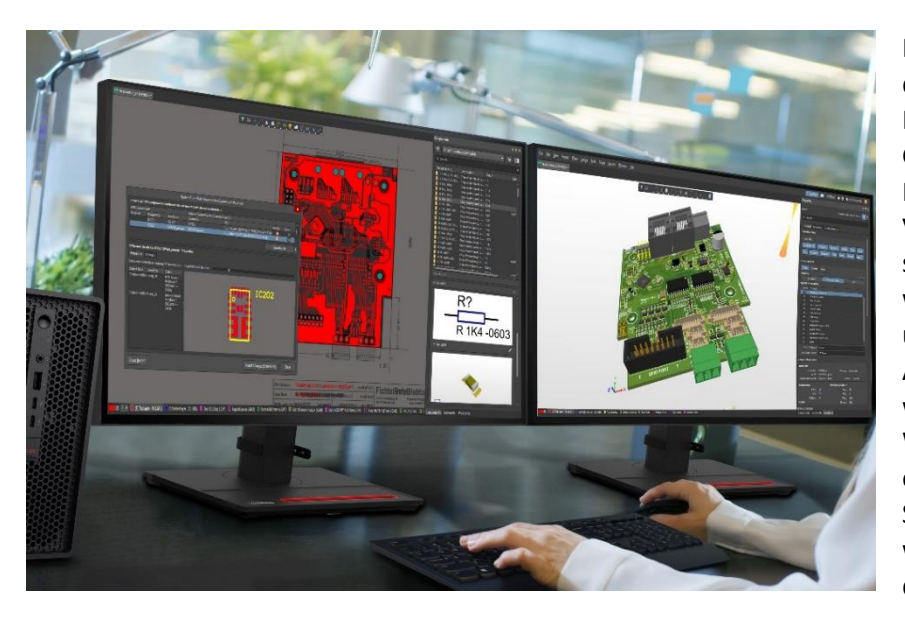

Mit der Version 2, die zusätzlich zur Version 1 die Reihe langfristig ausbauen wird, kommt ein Fertigbaustein im bekannten ReadyLine Gehäuse dazu. Diese Baugruppe hat einen ARM-Prozessor unter dem Deckel, der um ein Vielfaches leistungsstärker als sein Vorgänger sein wird. Diese zusätzlichen Ressourcen werden sich in mehr LEDs, mehr Makroschritte und einer größeren Makro- und Accessory-Anzahl darstellen. Das ist aber noch nicht alles, wenn wir von einer neuen Plattform sprechen. Wer das 3D-Modell genauer anschaut, erkennt eine große Anzahl an unterschiedlichen Steckverbindungen auf der Baugruppe. Die V2 wird neben den bekannten WS2811 LEDs auch die kleineren APA-LEDs unterstützen.

Die besondere Ära wird aber ein komplett neuer Anwendungsbereich werden… **die Ansteuerung von Displays**. Die NeoControl V2 bietet langfristig eine neue Plattform, für die Ansteuerung von Farbdisplays für Reklame bis hin zu Zielzuganzeiger**. Genau jetzt kommt auch wieder die Möglichkeiten von BiDiB ins Spiel** - Warum eine statische Zielzuganzeige? Wir stehen mit den namhaften PC-Steuerungsprogrammen im Kontakt, dass über den BiDiBus, direkt aus dem Steuerungsprogramm, die Bahnhofsanzeige korrekte Metadaten erhält, z.B. Zugname, Abfahrtszeiten, Gleis, Zielbahnhof.

Eine NeoControl V2 wird das nicht alles gleichzeitig können, sondern kann über das Firmware-Update mit der passenden Grundfunktion ausgestattet werden. Es werden auch nicht sofort, alle möglichen Funktionen zur Verfügung stehen, sondern mit der Zeit erweitert und ausgebaut. Der erste Schritt auf der Roadmap für das Frühjahr 2024 ist die klassische Ansteuerung der WS2811 LEDs, identisch zur Version V1, aber mit einer größeren Makro- und Accessory-Anzahl und Tiefe. Ein mögliches Anwendungsszenarium für die V2 sind mehrere HS-Signale, die mit mehr als 7 Begriffen gesteuert werden müssen. Diese Anwendung ist zwar auch mit der Version 1 möglich, aber wird wegen der Speichergröße meist auf wenige Signale und Begriffe begrenzt. Eine weitere Anwendung sind Kirmesanwendungen, die viele LEDs und Makros benötigen, bis zur Integration von den kleineren APA-LEDs für spezielle Leuchtreklamen, die als zweite Ausbaustufe folgen wird.

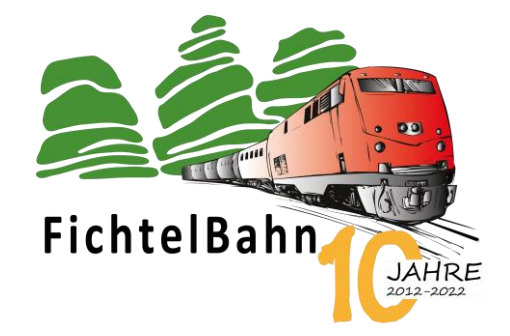

#### **TECHNISCHE TRICKS UND WISSEN**

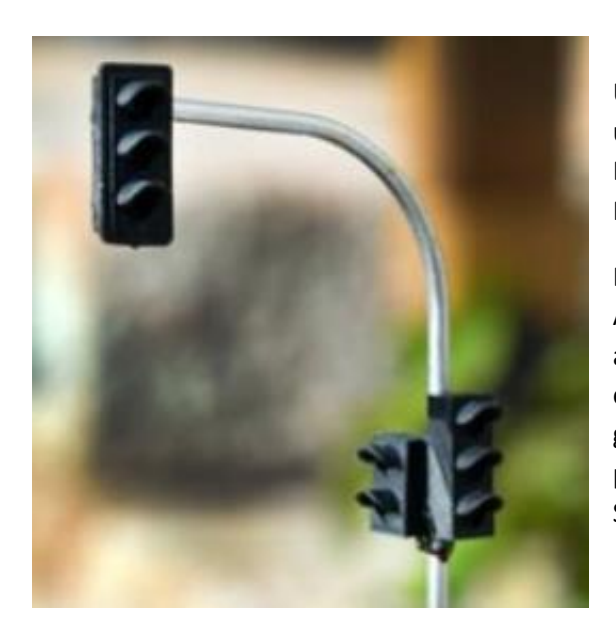

Unter dem Label "HO TrafficLight" gibt es bei FichtelBahn ein umfangreiches Sortiment an Verkehrsampeln in der Baugröße H0 1:87. Das Programm umfasst 9 verschiedene Modelle, die alle im FichtelBahn-Shop verfügbar sind.

Die Verkehrsampeln sind filigran und zugleich robust ausgeführt. Der Ampelkopf ist 3D-gedruckt und zeigt feine Blenden mit winzigen LEDs auf der eingesetzten Miniplatine. Der Metallmast trägt wesentlich zu einem robusten und gut bespielbaren Modell bei. Zum Lieferumfang gehören ein kleiner Elektrokasten am Mast, ein 3 mm Stecksockel sowie passende Widerstände für den Anschluss an herkömmliche Schaltdecoder ohne LED-Konstantstromquelle.

**Wo schließt man diese Verkehrsampeln an? Damit sind wir wieder bei unserem heutigen Thema – z.B. an der NeoControl.**

**Der heutige "technische Tricks und Wissen" Beitrag geht den Fragen nach:** Wie schließe ich diese Ampeln richtig an? Wie werden diese Ampeln mit Hilfe der Makrosteuerung konfiguriert?

Die folgenden Tipps sind nicht die einzigen Lösungswege, aber bestimmt eine gute Hilfestellung zum Erfolg.

#### **1. Schritt: Kupferlackdrähte vorbereiten**

Die TrafficLight Ampeln verwenden farbige Kupferlackdrähte, so dass ohne aufwändiges Ausprobieren sofort unterscheidbar ist, zu welchem Lichtmuster der passende Anschlussdraht gehört.

Dabei steht der schwarze Draht immer für die gemeinsame Anode, während die Kathoden der roten, orangegelben und grünen LEDs über die entsprechend farbcodierten Drähte zu erreichen sind. Die Abbildungen im Handbuch zeigen die zugehörigen Kombinationen.

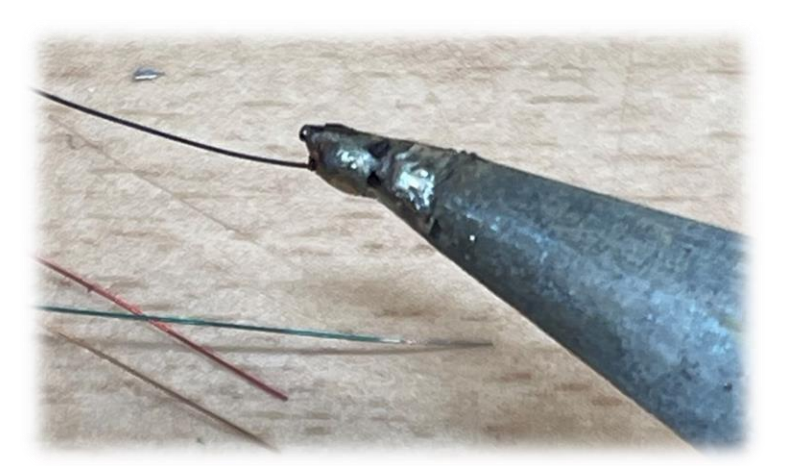

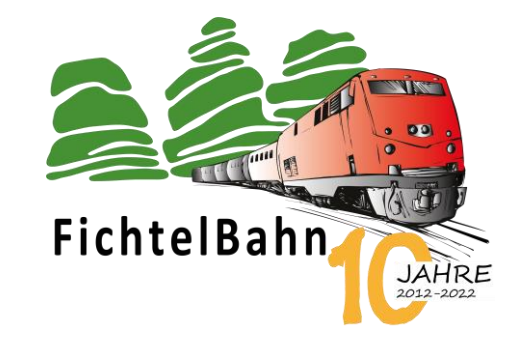

Eine häufig gestellte Frage betrifft die Kupferlackdrähte:

**Wie kann man daran löten?**

Wie die "Kabel" verlängern?

Man muss sich zunächst klarmachen, wie der Kupferlackdraht aufgebaut ist. Ein sehr dünner Draht ist zur Isolierung ummantelt mit einem eingefärbten Lack. Um das Drahtende verlöten zu können, muss der Lack entfernt werden. Von mechanischem Entfernen des Lacks per Schleifen oder Schaben ist abzuraten, denn der feine Draht ist nur endlich belastbar. Besser ist das Lackentfernen mit gezielter Hitze, bei gleichzeitigem Verzinnen.

Dazu reinigen wir unsere Lötspitze und nehmen einen möglichst großen Tropfen heißen Lötzinns auf. Sofort schieben wir das Drahtende seitlich in den heißen Tropfen hinein, ca. 2-3 mm tief, und erhalten so unmittelbar ein sauber verzinntes Ende unseres Kupferlackdrahtes. **Fertig!**

Den Lötzinntropfen immer wieder erneuern, denn Lötzinn ändert bei längerer Erhitzung seine Zusammensetzung.

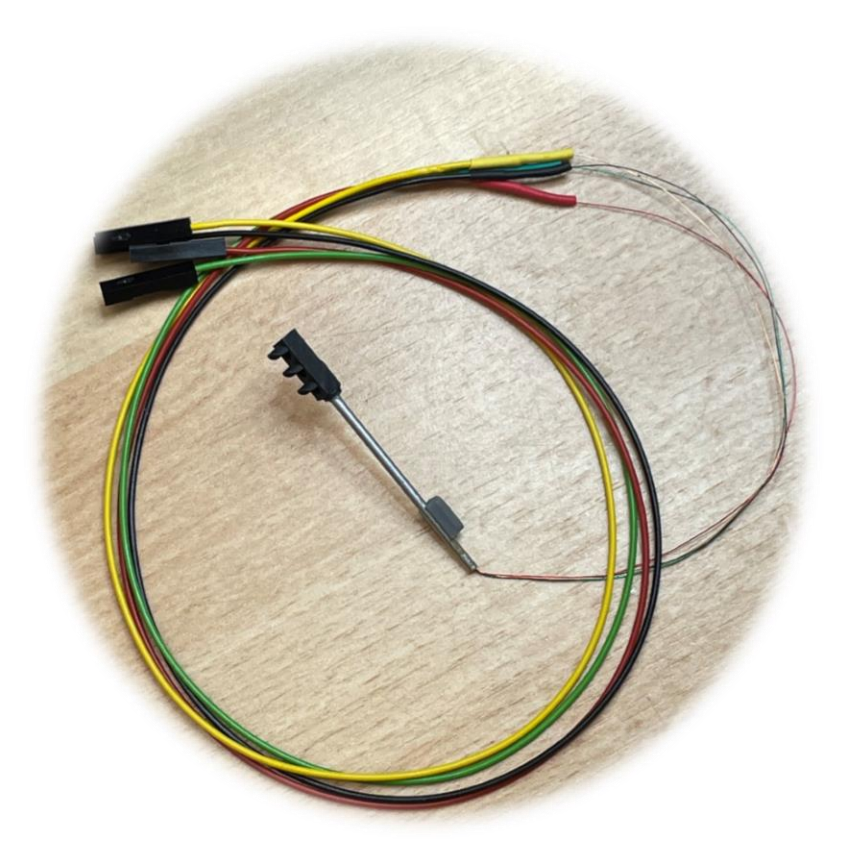

An den verzinnten Enden unserer Kupferlackdrähte können wir nun problemlos farbige Litzen anlöten zum leichteren Handling, zur Verlängerung bis zur Baugruppe und zum Anschluss an dieser.

Hier reichen kleine Querschnitte wie die verbreitete 0,14 mm² Litzen. Allerdings sollte hier auf eine hochflexible Litze geachtet werden, mit einer dünnen elastischen Hülle.

(Beispiel: Modellbau Schönwitz # 50051 in schwarz, rot, gelb, grün)

Wie üblich die Lötstellen anschließend isolieren mit einem farblich passenden Schrumpfschlauch.

(Beispiel: Schrumpfschlauch 1,6 mm/ geschrumpft 0,8 mm in verschiedenen Farben bei Reichelt)

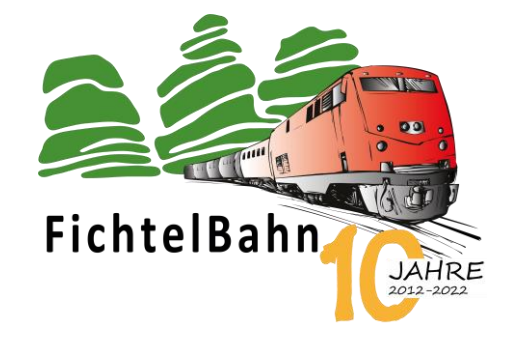

#### **Der Anschluss an LightControl oder NeoControl:**

Beim Anschluss an die Baugruppen ist ein **Stecksystem** immer von Vorteil. So kann jederzeit ein Port getauscht oder eine Baugruppe gewechselt werden ohne Lötarbeit unter der Modellbahnplatte.

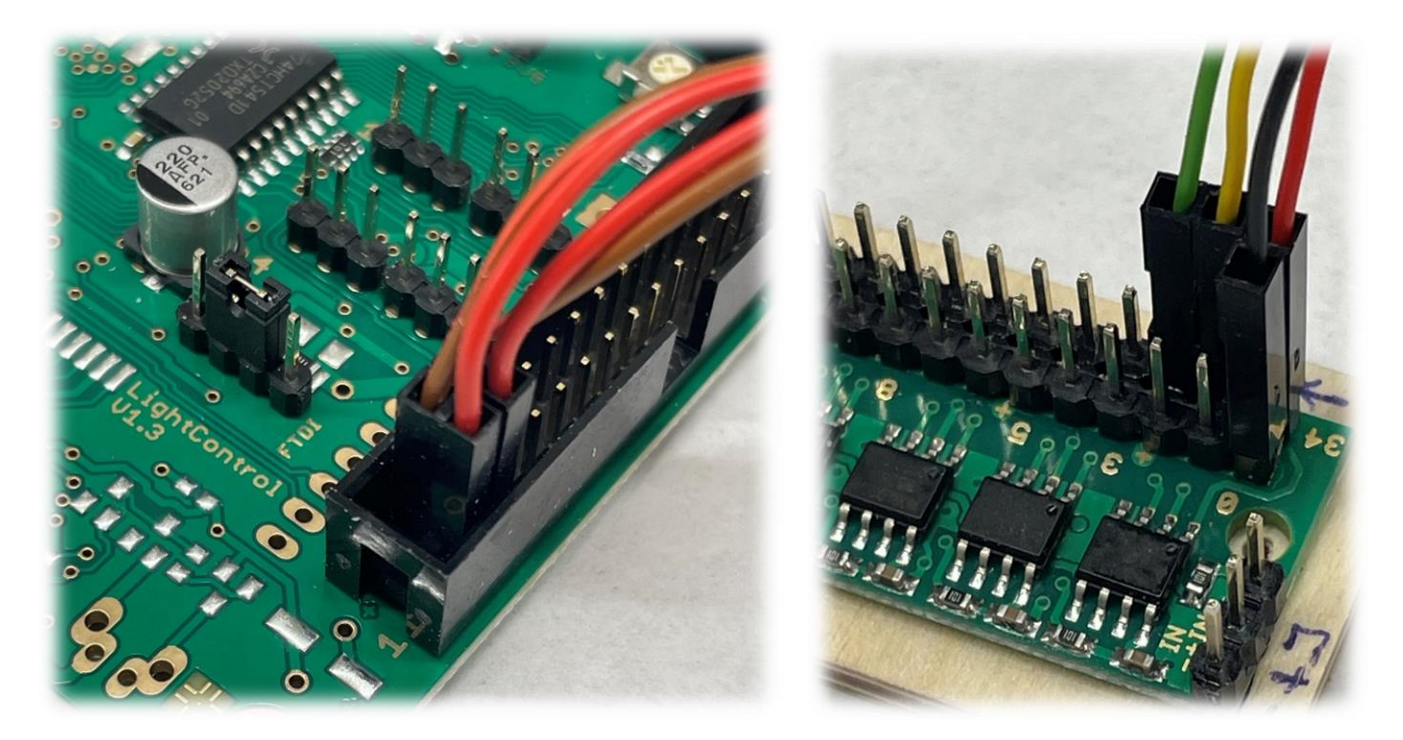

Die beiden Abbildungen zeigen eine Anschlussmöglichkeit bei der LightControl und am WS2811-LED-Modul von der NeoControl.

Bewährt haben sich hier Crimp-Stecker, die unter der Bezeichnung DUPONT oder PINHEADER erhältlich sind. Diese sind einpolig, zweipolig und mehrpolig zu bekommen, z.B. in diesem Online-Shop:

<https://www.bastlershop24.de/collections/pinheader-rm-2-54-mm>

Die Verarbeitung dieser Crimp-Stecker ist mit ein bisschen Übung leicht und zuverlässig. Die Voraussetzung ist der Einsatz einer geeigneten Crimp-Zange, erhältlich zum Beispiel hier:

[www.hoelleinshop.com](http://www.hoelleinshop.com/) Stichwort: Crimpzange N für Servostecker

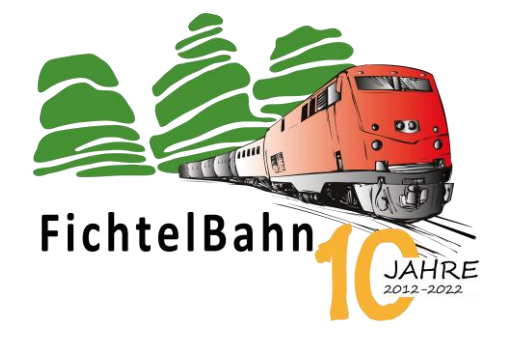

#### **Der Einsatz der Pin-Header bei TrafficLight:**

Bei Signalsockeln haben wir in der Regel einen 8mm Steckfuß, hier bei den Ampeln aber nur einen 3 mm Stecksockel. Durch ein 3 mm Loch passt auch der einpolige Pin-Header-Stecker nicht durch! **Wir brauchen dafür eine Lösung.**

#### **Folgende Vorschläge bieten sich hier an:**

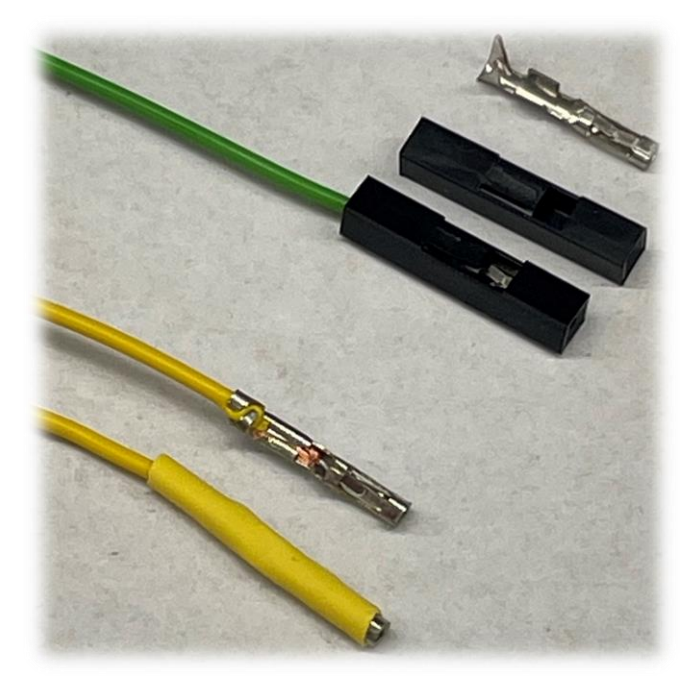

#### **1. Lösung:**

Den gecrimpte Stecker ohne Hülle durch den Sockel einfädeln, den Stecksockel mit der Ampel verbauen und die schwarzen Hüllen unter der Anlagenplatte auf die Crimp Stecker schieben.

#### **2. Lösung:**

Die Stecker crimpen aber bei den Pin-Header die Hülle weglassen und durch einen 1,6 mm Schrumpfschlauch ersetzen. Der Alternative Pin-Header passt jetzt auch durch das 3 mm Loch vom Ampelsockel.

#### **TrafficLights in der NeoControl konfigurieren:**

Vor der Erstellung von Makros sollte eine Skizze ähnlich wie diese, die räumlichen Verhältnisse, Abkürzungen und Ports verdeutlicht:

# **Ampel Nord (AN)** Port 03,04,05

**Ampel West (AW)**

Port 06,07,08

**Ampel Ost (AO)** Port 09,10,11

**Ampel Süd (AS)** Port 00,01,02

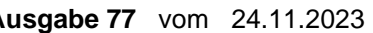

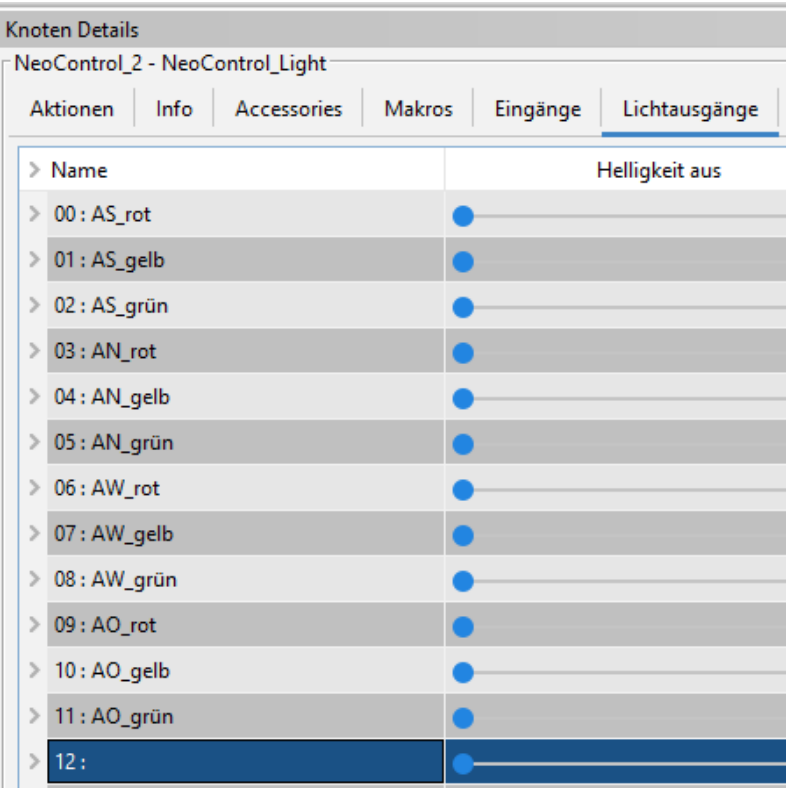

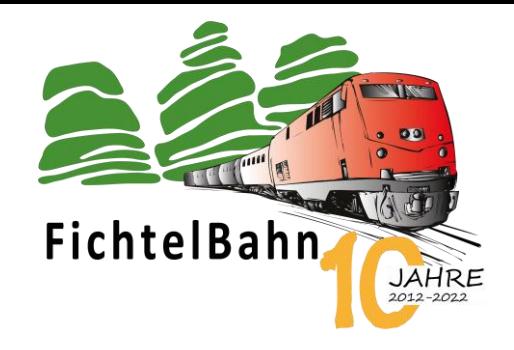

Die erste Tätigkeit nach dem Anschluss der Pin-Header an der NeoControl ist eine ordentliche Zuordnung mit Hilfe von Namen.

Laut unserer Skizze ist am Port 00, 01 und 02 die Ampel Süd – wir vergeben somit eindeutige Namen AS\_rot, AS\_gelb, AS\_grün…

Mit dem folgenden Makro wird ein kompletter Durchlauf der Ampel Süd erzeugt. Weil die möglichen 200 Ticks (= 4sec) für Rotphase und Grünphase zu kurz sind, wurde der Schieber "Verzögerungsfaktor" auf 5 gestellt, was dann 20 sec ergibt. Der Schieber "Durchläufe" steht auf unendlich, was einen Endlosablauf erzeugt.

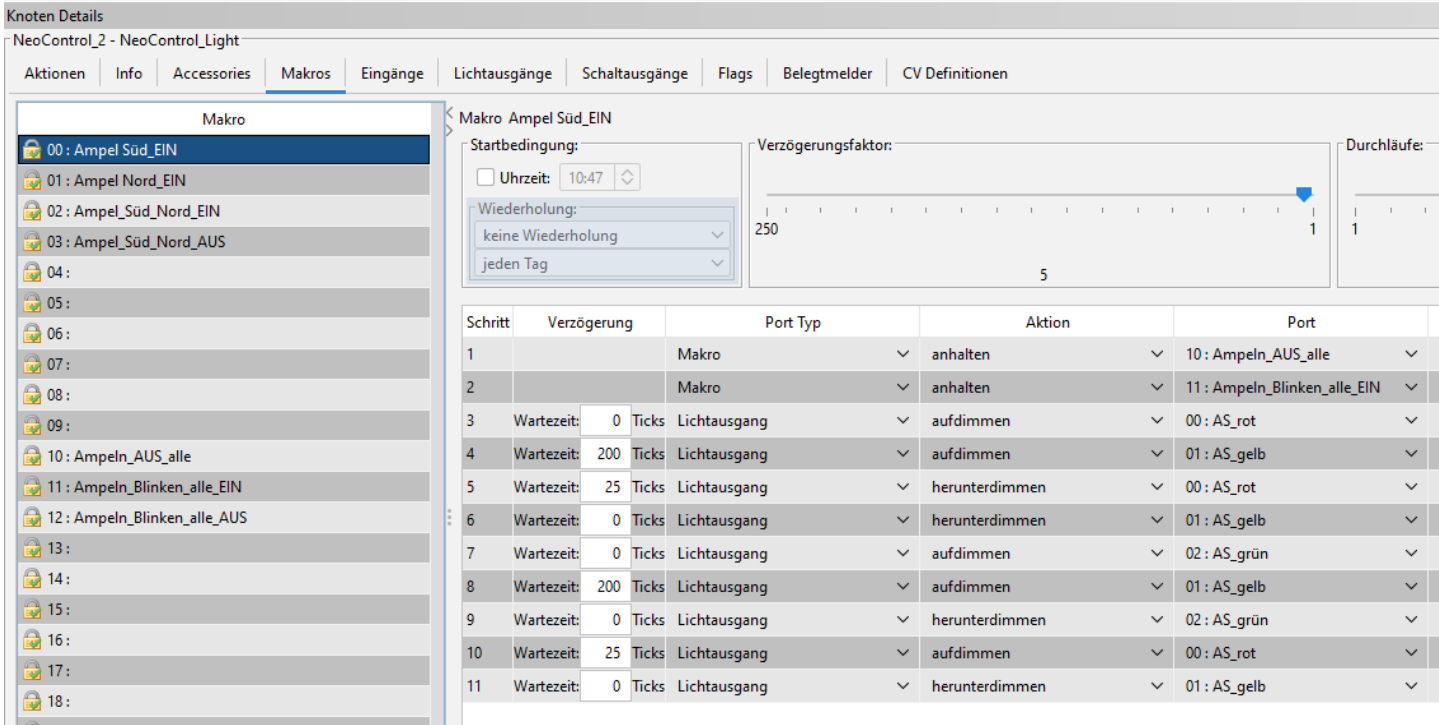

Ist die Ampel kein Dummy, sondern in Verbindung mit dem OpenCar-System, können die 3 Phasen einzeln auf drei getrennten Makros abgelegt werden. Jetzt können die Ampelphasen einzeln von dem Steuerungsprogramm angesteuert werden.

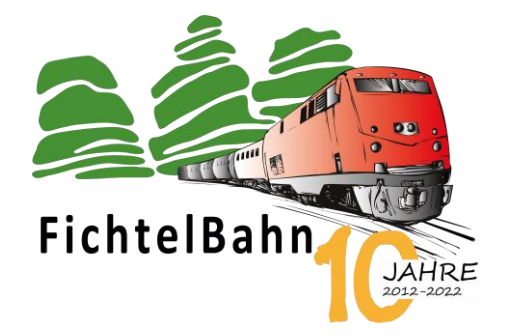

In genau gleicher Weise wird das Makro für die "Gegenampel" erzeugt, nur die Lichtausgänge sind halt hier anders.

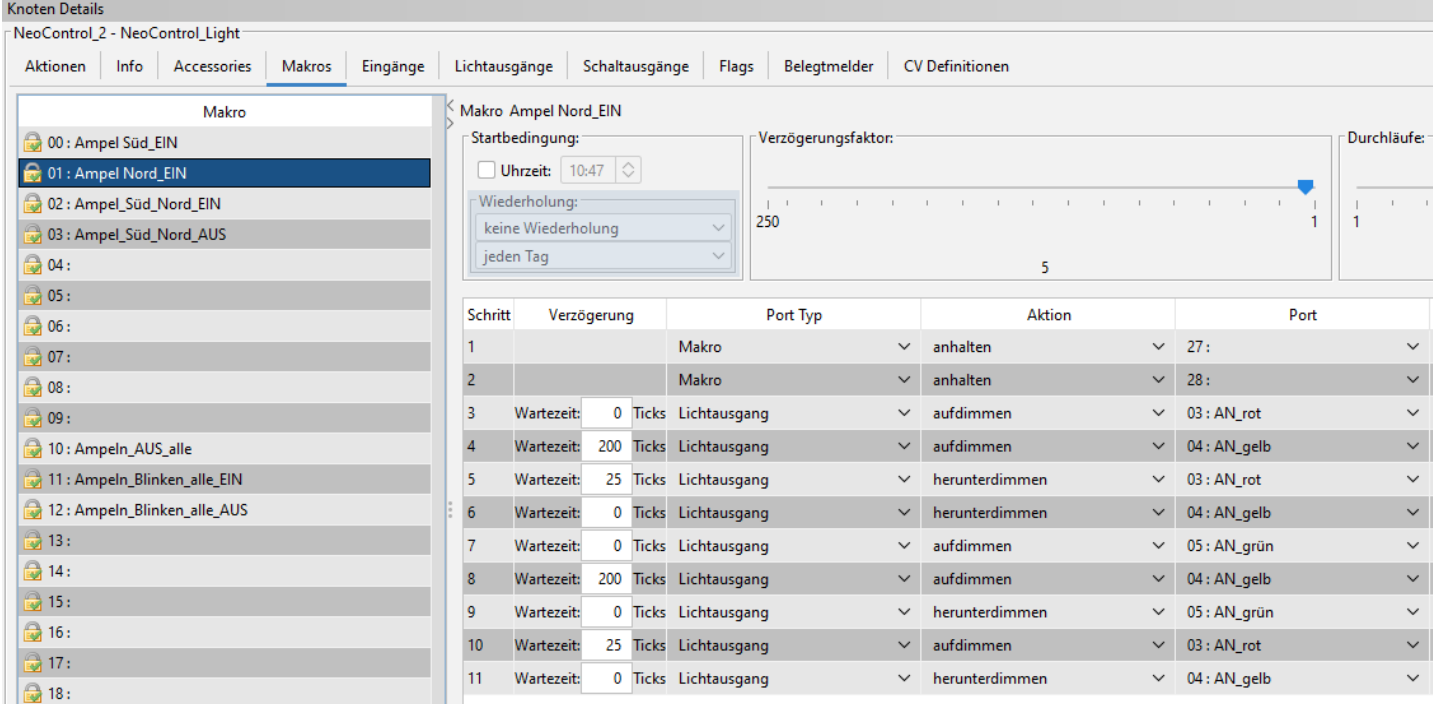

Mit einem weiteren Makro können die Ampeln gestartet werden, kreuzende Ampeln angesteuert werden oder einfache Fußgänger-Ampeln integriert werden.

Für die Makroerstellung gibt es immer mehrere Wege. Auch im Wizard-Konfigurator gibt es bereits ein Beispiel für eine einfache Ampel.

#### **Probieren macht Spaß und die Ergebnisse sind einfach zu erzielen…**

#### **Bei Rückfragen steht Ihnen unser Support-Forum gerne zur Verfügung! [\(forum.fichtelbahn.de\)](http://forum.fichtelbahn.de/)**

# **Kontakt:**

**FichtelBahn** Christoph Schörner Am Dummersberg 26 D-91220 Schnaittach

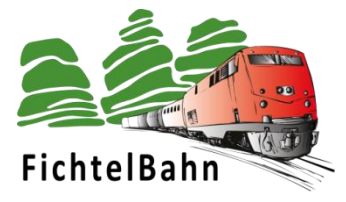

#### **© 2023 FichtelBahn**®

Alle Rechte, insbesondere das Recht der Vervielfältigung und Verbreitung sowie der Übersetzung vorbehalten. Vervielfältigungen und Reproduktionen in jeglicher Form bedürfen der schriftlichen Genehmigung durch FichtelBahn. Technische Änderungen vorbehalten.

Rechteinhaber: © Christoph Schörner, Schnaittach Autor, Bilder u. Grafik: © Christoph Schörner, Schnaittach

#### **Hinweis:**

RailCom® und RailComPlus® sind eingetragene Warenzeichen der Firma Lenz Elektronik GmbH in Hüttenbergstrasse 29, D-35398 Giessen und der ESU electronic Solutions Ulm GmbH & Co. KG in Edisonallee 29, D-89231 Ulm. Zur Erhöhung der Lesbarkeit des Textes haben wir darauf verzichtet, bei jeder Verwendung des Begriffes darauf zu verweisen.